## Engenharia da Computação

Tópicos Avançados em

# Engenharia de Software

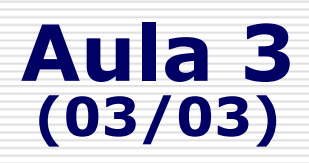

mario.godoy@univasf.edu.br

http://www.univasf.edu.br/~mario.godoy/

Universidade Federal do Vale do São Francisco - UNIVASF Colegiado de Engenharia de Computação – CECOMP

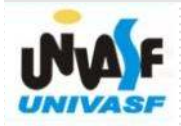

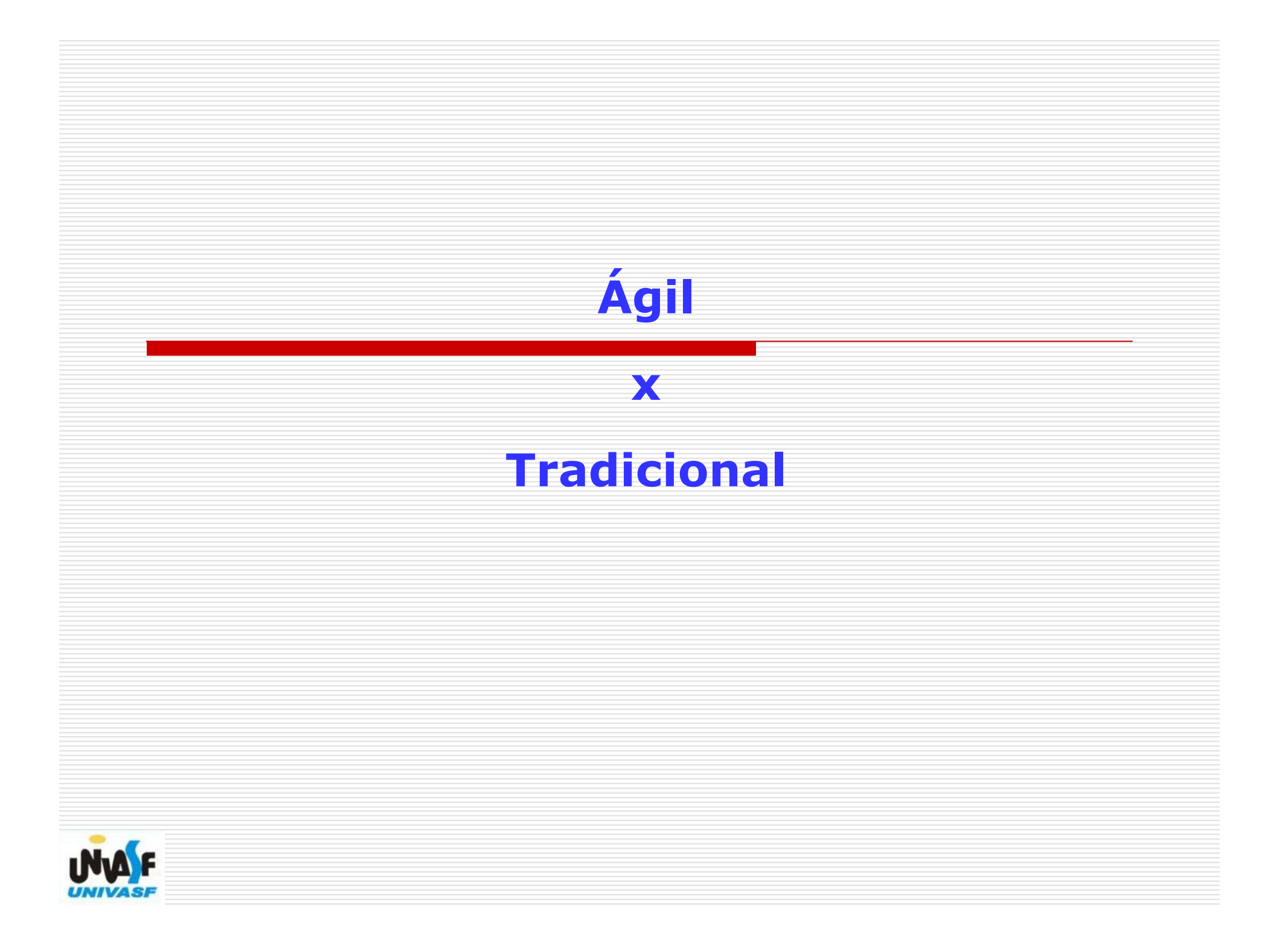

## Metodologias Tradicionais X Ágeis

#### **Tradicionais**

- $\Box$  **Requisitos** do sistema são estáveis.
- □ Requisitos futuros são previsíveis.<br>— —
- **□ Foco** nos **processos** de desenvolvimento.

## Ágeis

- $\Box$  **Requisitos** são passíveis de **alterações**.
- □ Refazer partes do código não apresenta alto custo.<br>-
- $\Box$  As equipes são pequenas.
- **Datas** de **entrega** do software são curtas.
- □ Organizações com ambientes dinâmicos.<br>-
- □ Foco nas pessoas.
- D Dedicar menos tempo com documentação.<br>- Dedicar menos tempo com documentação.
- D Dedicar **mais tempo** com resolução de problemas de forma<br>
iterativa iterativa.

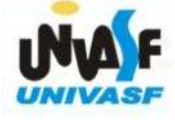

# Metodologias Tradicionais X Ágeis

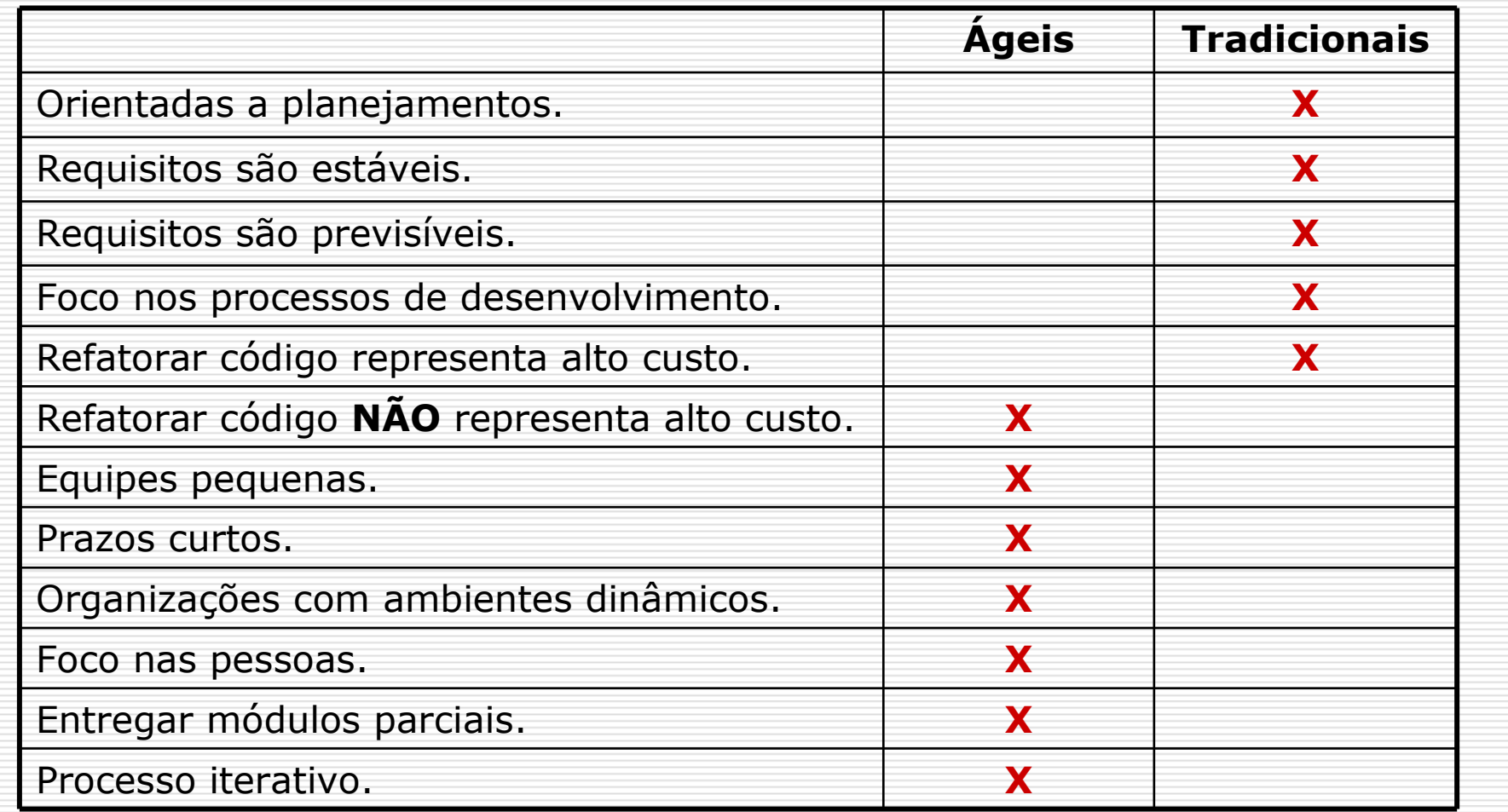

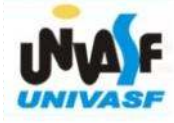

## Mercado

 $\Box$ 

- Por que as metodologias ágeis ainda não são utilizadas em larga escala?
	- **Burocracia:** existem clientes que exigem:
		- $\mathcal{L}(\mathcal{L})$ Capability Maturity Model Integration (CMMi)
		- Ξ Project Management Institute (PMI)
		- $\mathcal{L}(\mathcal{L})$ Project Management Body of Knowledge (PMBOK).
	- -Maturidade: existem mais projetos bem sucedidos por ser uma metodologia mais antiga.
	- -Nível técnico da equipe: não precisam de super programadores.
	- Medo: pode demorar, custar caro e ficar cheio de problemas, mas vai entregar um sistema. Preferem não arriscar.

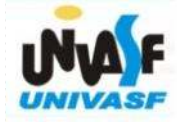

## Referências

- $\Box$  [Sommerville (2003)] Sommerville, I. Engenharia de Software. Editora Addison-Wesley. 592p, 2003.
- $\Box$  [XPlanner, (2004)] XPlanner, disponível em http://www.xplanner.org/, acessado em 10 de fevereiro de 2011 acessado em 10 de fevereiro de 2011.
- $\Box$  [Pressman (2001)] Pressman, R. Engenharia de Software. McGraw-Hill, 2001.
- $\Box$  [Standish Group, (1995)] CHAOS report, 586 Olde Kings Highway. Dennis, MA 02638, USA, 1995.
- $\Box$  [Cockburn et al., (2001)] Cockburn, A. e Highsmith, J. "Agile Software Development: The Business of Innovation", IEEE Computer, Sept., pp. 120-122, 2001.
- $\Box$  [Charette, R., (2001)] Charette, R. "Fair Fight? Agile Versus Heavy Methodologies", Cutter Consortium E-project Management Advisory Service, 2, 13, 2001.

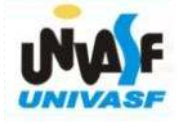

# Configuração do Ambiente

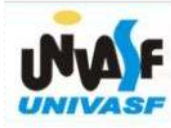

#### Ferramentas Necessárias

- □ Máquina virtual VMware player.
- □ Set-Top Box virtual.
- $\Box$ IDE Eclipse.
- $\Box$ Instalação dos Plugins NCL, LUA e RSE.

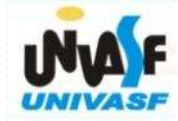

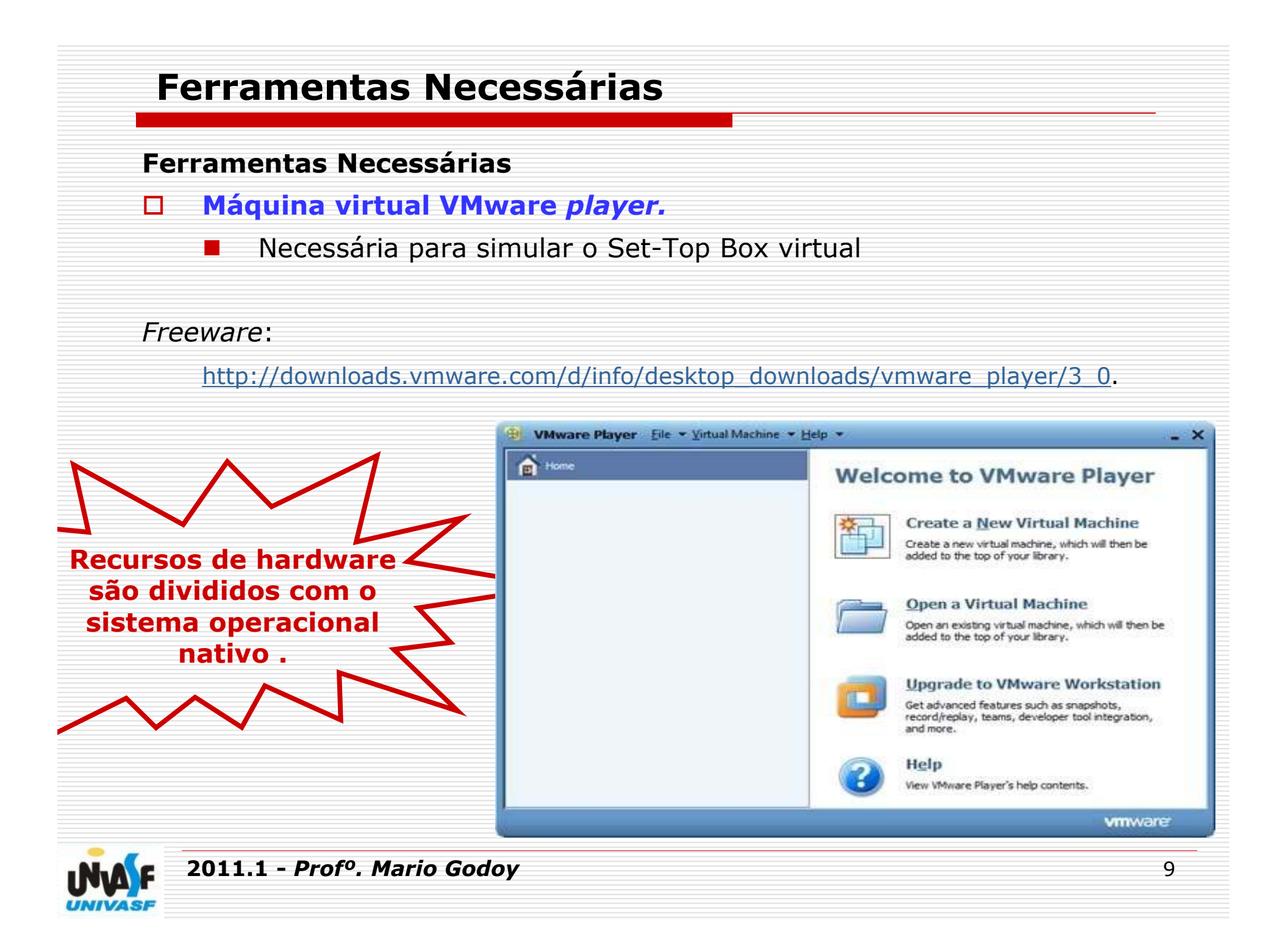

#### Ferramentas Necessárias

- □ Máquina virtual VMware player.
- 0 Set-Top Box virtual.
- $\Box$ IDE Eclipse.
- $\Box$ Instalação dos Plugins NCL, LUA e RSE.

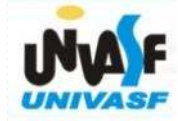

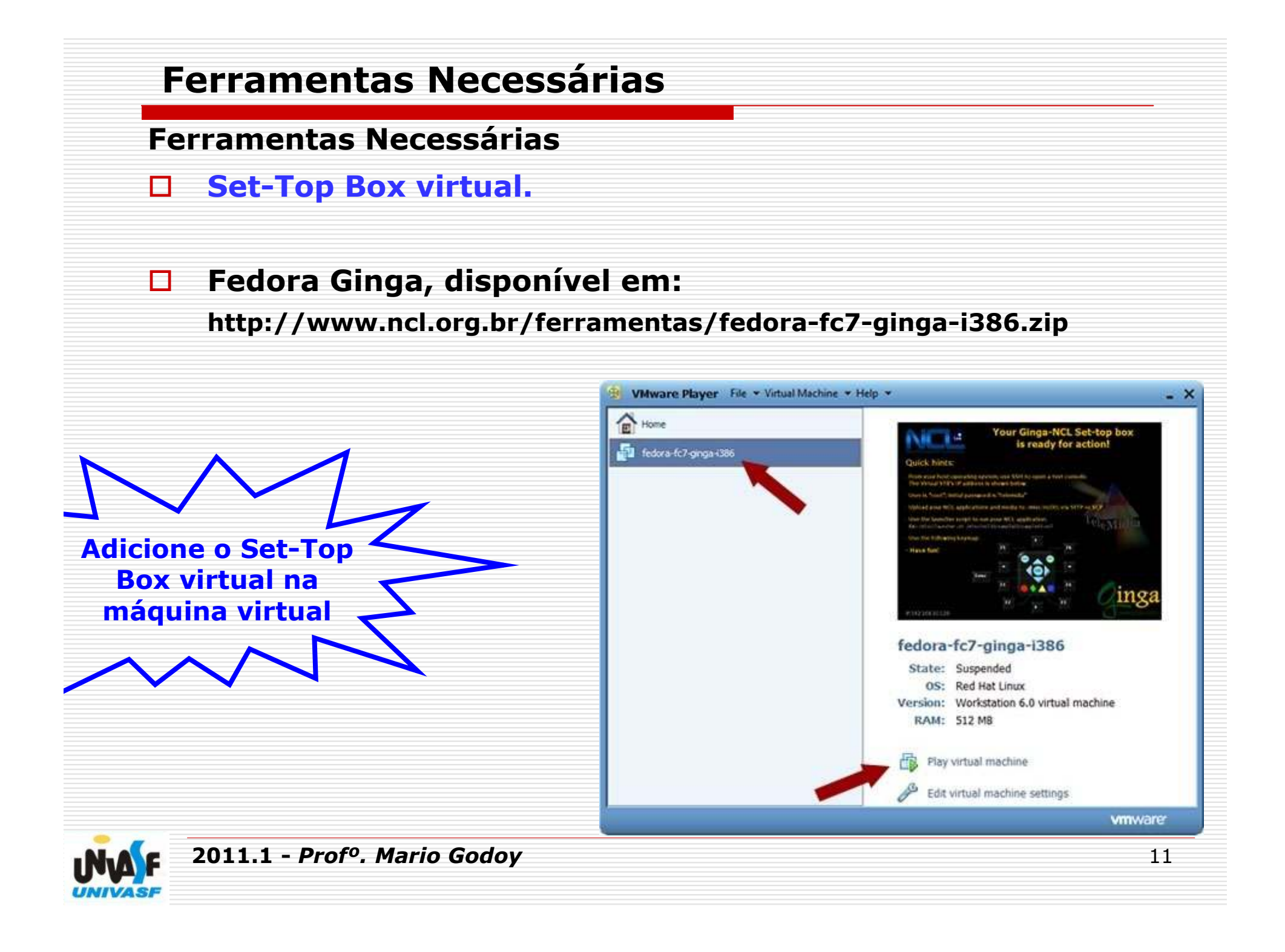

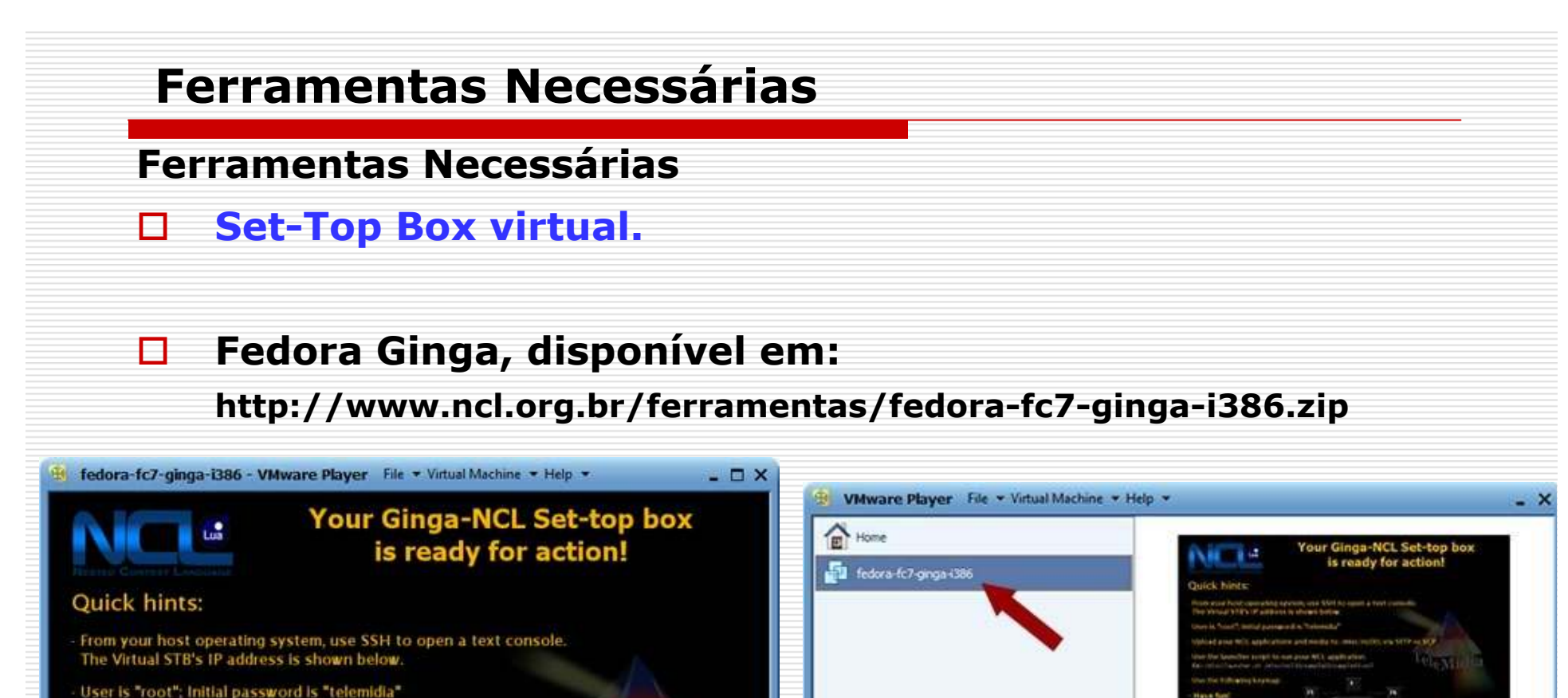

Upload your NCL applications and media to /misc/ncl30, via SFTP or SCP

F1

F<sub>2</sub>

Use the launcher script to run your NCL application. Ex.: /misc/launcher.sh /misc/ncl30/sample03/sample03.ncl Use the following keymap:

Enter

vmware

inga fedora-fc7-ginga-i386 State: Suspended OS: Red Hat Linux Version: Workstation 6.0 virtual machine RAM: 512 MB

Edit virtual machine settings

Play virtual machine

vmware

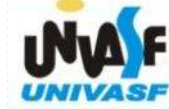

Have fun!

IP:192,168,10.128

To direct input to this virtual machine, press Ctrl+G,

2011.1 - Profº. Mario Godoy

F3

**QQQ®&Fd** 

## Ferramentas Necessárias

□ Set-Top Box virtual.

## Fedora Ginga, disponível em:

http://www.ncl.org.br/ferramentas/fedora-fc7-ginga-i386.zip

- <mark>□ Teclas "Ctrl"</mark> e <mark>"Alt"</mark>.
- <mark>□ Usuário "root". Senha "telemedia"</mark>.
- □ Diretório padrão para upload (transferência) dos arquivos:
	- -"/misc/ncl30".
- <mark>□</mark> Executar alicações:
	- ■"/misc/launcher.sh /misc/ncl30/exemplos/teste1.ncl".
- □ Interagir com as aplicações:
	- Setas direcionais "acima", "abaixo", "esquerda", "direita".
	- Teclas "<mark>Enter", "F1", "F2", "F3"</mark> e "F4", representam respectivamente:
	- "Ok", "Vermelho", "Verde, "Amarelo" <sup>e</sup> "Azul".
- <mark>□</mark> Endereço <mark>IP</mark> do Set-Top Box virtual.
- <mark>□ Obs: Linux é *case sensitive*.</mark>

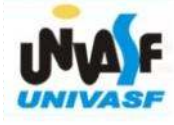

#### Ferramentas Necessárias

- □ Máquina virtual VMware player.
- $\Box$ Set-Top Box virtual.

#### $\Box$ **IDE Eclipse.**

 $\Box$ Instalação dos Plugins NCL, LUA e RSE.

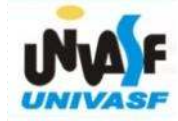

#### Ferramentas Necessárias

#### 0. IDE Eclipse.

### Download:

http://www.eclipse.org/downloads/.

#### Maquina Virtual Java (Java Virtual Machine)

http://www.java.com/pt\_BR/download/

## Definir diretório padrão:

C:\workspace

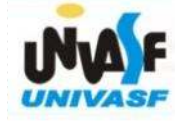

#### Ferramentas Necessárias

- □ Máquina virtual VMware player.
- $\Box$ Set-Top Box virtual.
- $\Box$ IDE Eclipse.
- $\Box$ Instalação dos **Plugins NCL**, LUA e RSE.

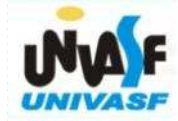

#### Ferramentas Necessárias

□ Instalação dos <mark>Plugin NCL</mark>.

Menu: "Help" -><br>"Install Ne

"Install New Software" -> "Add".

Preencher:Name = "<mark>NCL</mark>" Location = "http://www.laws.deinf.ufma.br/ncleclipse/update"

Add Repository

Name:

NCL

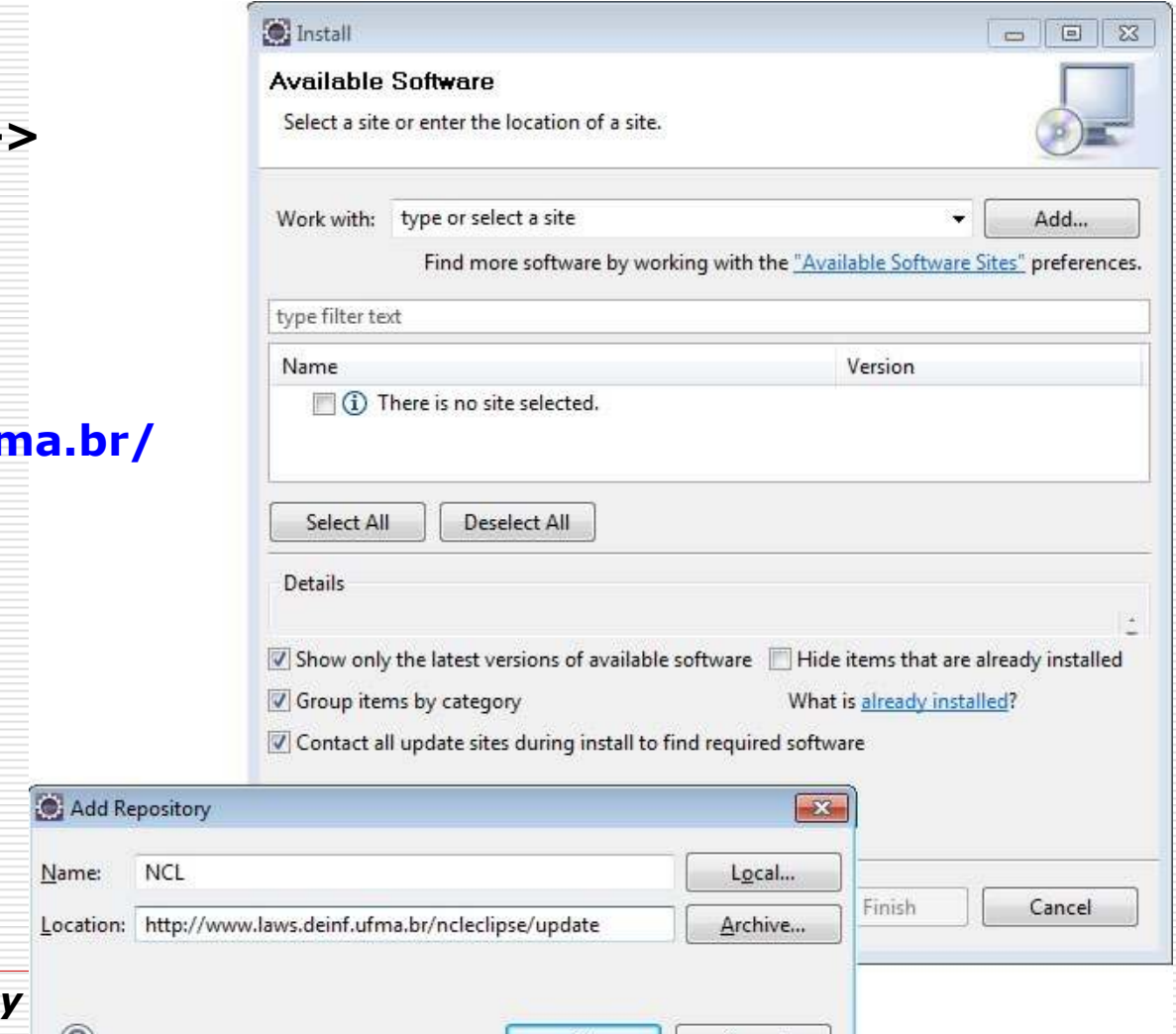

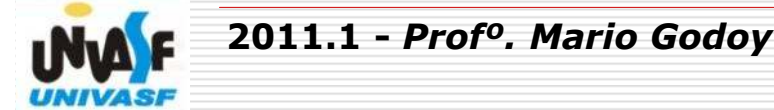

#### Ferramentas Necessárias

2011.1 - Profº. Mario Godoy

□ Instalação dos Plugin NCL.

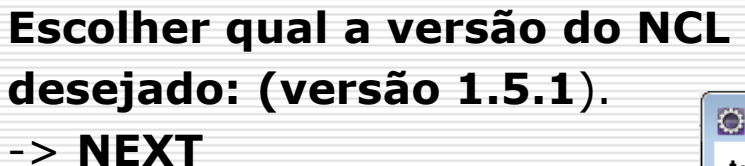

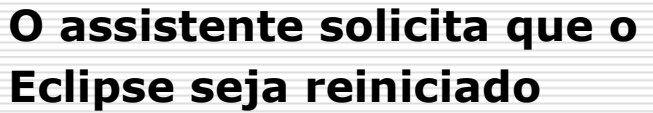

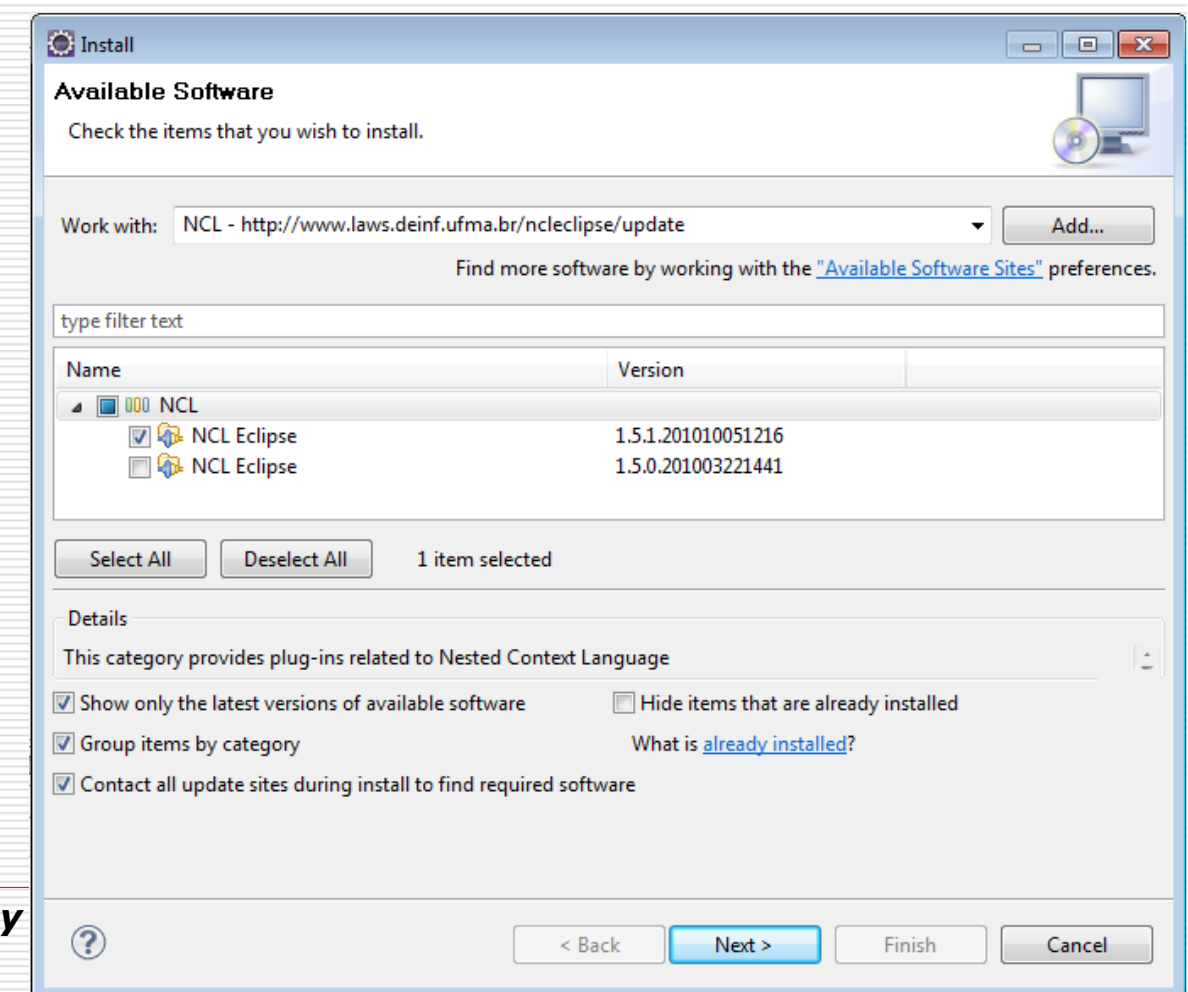

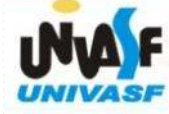

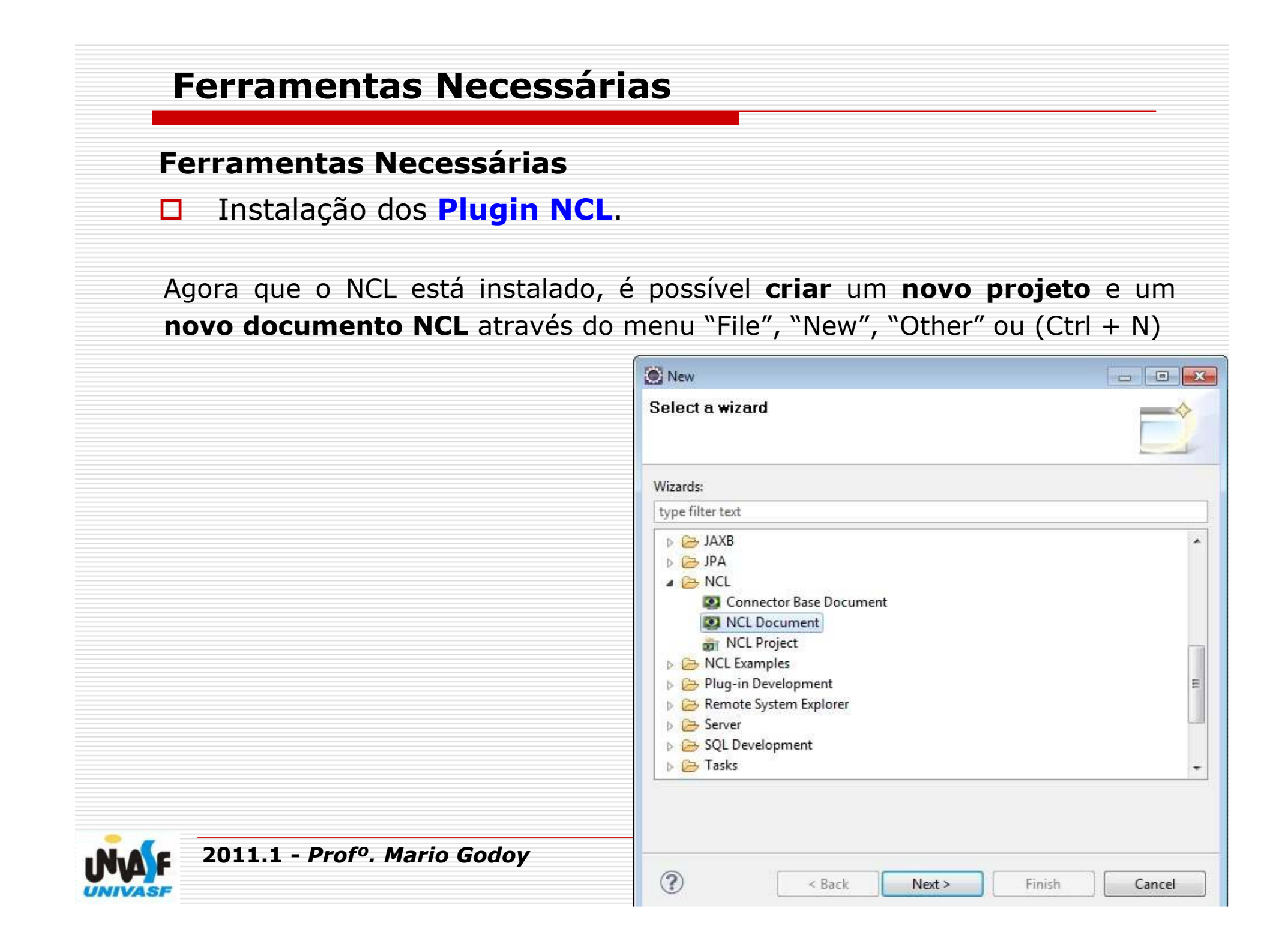

### Ferramentas Necessárias

□ Instalação dos <mark>Plugin LUA.</mark>

#### Menu:

- "Help" -><br>"Install Ne "Install New Software" -> "Add".
- Preencher: Name = "LUA Eclipse"Location = "http://luaeclipse.luaforge.net/preview/update-site/win32.win32.x86"(Windows)

## Versão "LuaEclipse 1.3.1".

"http://luaeclipse.luaforge.net/preview/update-site/linux.gtk.x86". (LINUX)

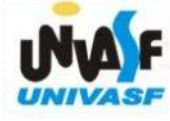

#### Ferramentas Necessárias

0 Instalação dos **Plugin RSE**.

Viabiliza o acesso ao Set-Top Box virtual (Ginga Fedora).

```
Menu: "Help" -><br>"Install Ne
   "Install New Software" -> 
   "Add".
```

```
Preencher:Name = "<mark>RSE"</mark>
   Location = 
"http://download.eclipse.org/dsdp/tm/updates/3.0"
```
(versão "RSE 3.1.1")

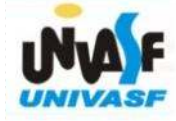

#### Ferramentas Necessárias

 $\Box$ Instalação dos **Plugin RSE**.

Viabiliza o acesso ao Set-Top Box virtual (Ginga Fedora).

Perspectiva SER:Menu: "Window". "Open Perspective"."Other"."Remote System Explorer".

Obs: já <sup>é</sup> possível enviar aplicações para o Set-Top Box virtual através do RSE, para isso, é fundamental que o VMware esteja aberto e o Set-Top Box esteja em execução.

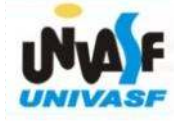

#### Ferramentas Necessárias

- □ Instalação dos Plugin RSE.
- Viabiliza o acesso ao Set-Top Box virtual (Ginga Fedora).

#### Conexão a um *host* remoto Menu:Remote System Explorer - Eclipse  $\Box$   $\Box$ File Edit Navigate Search Project Run Window Help "Remote Systems"**EB** Remote Syst... "New Connection" $=$   $\Box$   $\Box$  Outline  $\Im$  $Q = H$ Remote Systems & & Team "SSH Only".An outline is not available. **E** Local <sup>92</sup><sub>0</sub> Local Files New Connection  $\circ$   $\circ$   $\circ$ Local Shells **Select Remote System Type** Connection for SSH access to remote systems ⊣″t System type: type filter text 【編の】 ウラ 順 | 草マヨロ 4 General **B**<sub>D</sub> FTP Only  $\Lambda$  Linux El Local SSH Only Telnet Only (Experimental) **Unix** Unix Properties 23 8 Rem **M** Windows Property Valu Connection status Som  $\left\vert \cdot\right\vert$  $10$  $\circledR$ < Back  $Next$ Finish Cancel nº Create a new rese 2011.1 - Profº. Mario Godoy $\boldsymbol{y}$  and  $\boldsymbol{y}$  and  $\boldsymbol{z}$  and  $\boldsymbol{z}$  and

#### Ferramentas Necessárias

- $\Box$ Instalação dos Plugin RSE.
- Viabiliza o acesso ao Set-Top Box virtual (Ginga Fedora).

#### Preencher o IP do Set-Top Box.

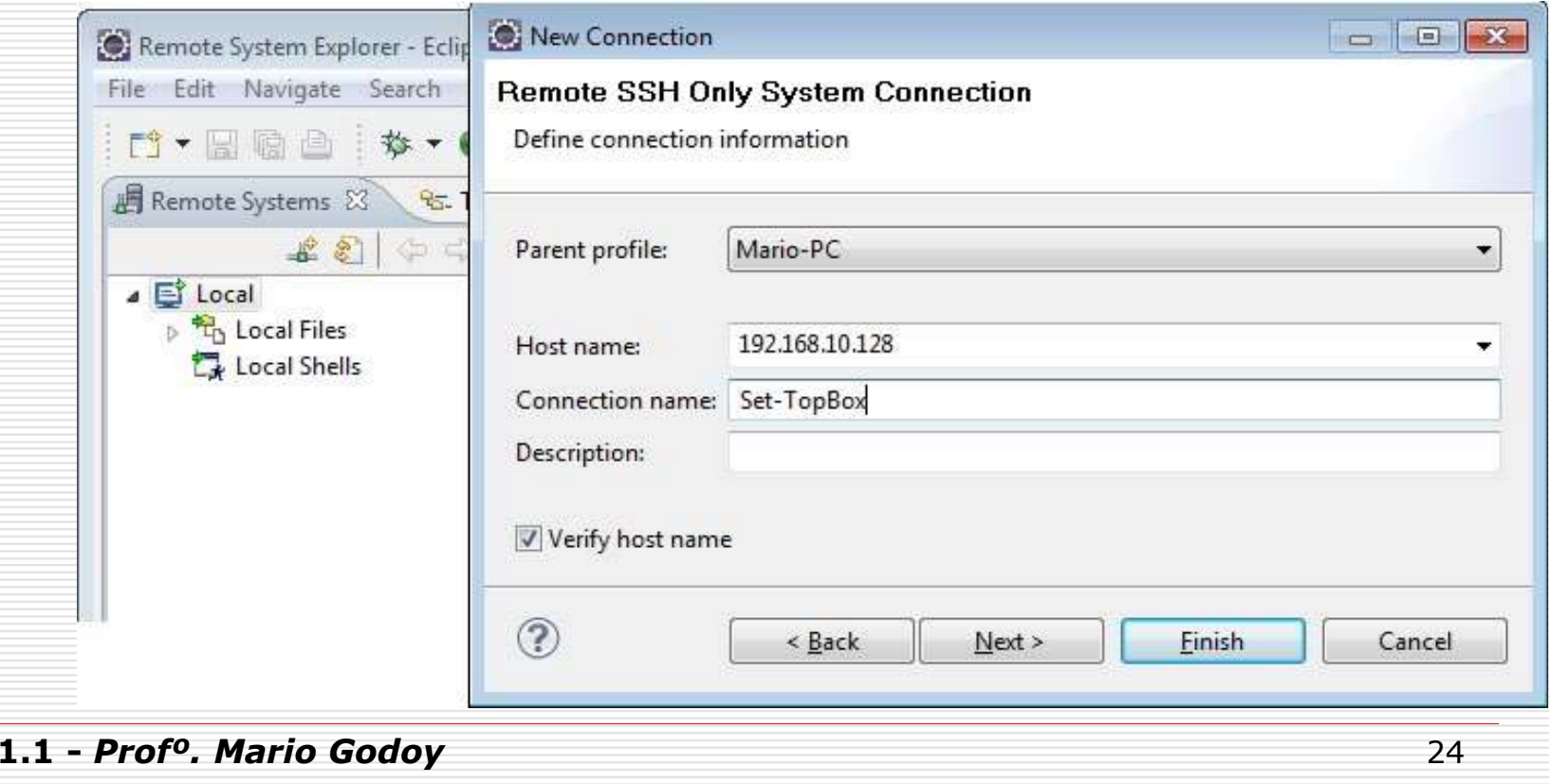

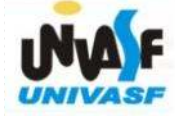

201

#### Ferramentas Necessárias

□ Instalação dos **Plugin RSE**.

Viabiliza o acesso ao Set-Top Box virtual (Ginga Fedora).

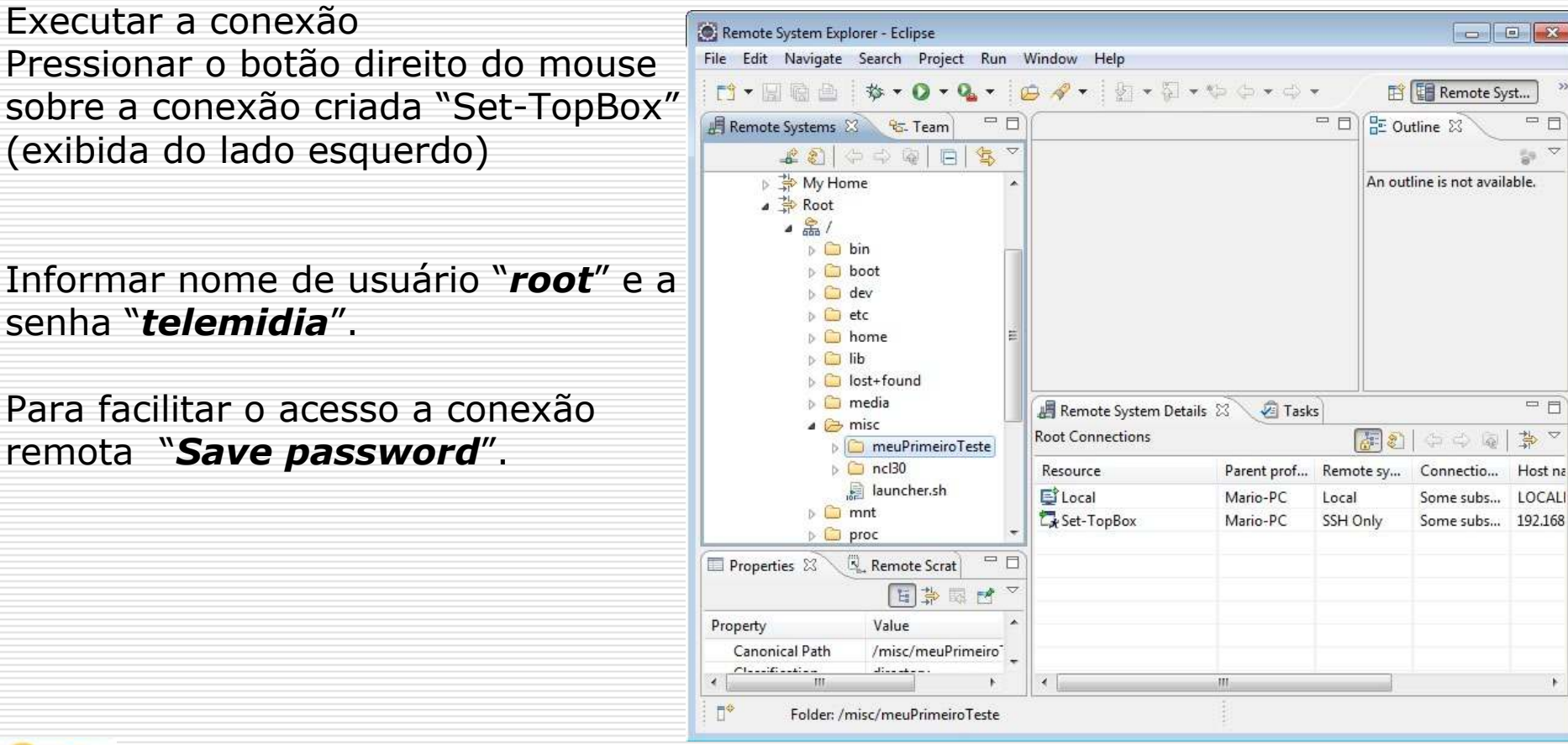

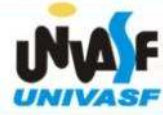

 $= 5$ 

 $\frac{1}{2}$  (  $\nabla$ 

 $= 5$ 

Host na

LOCALI

夢  $\overline{v}$ 

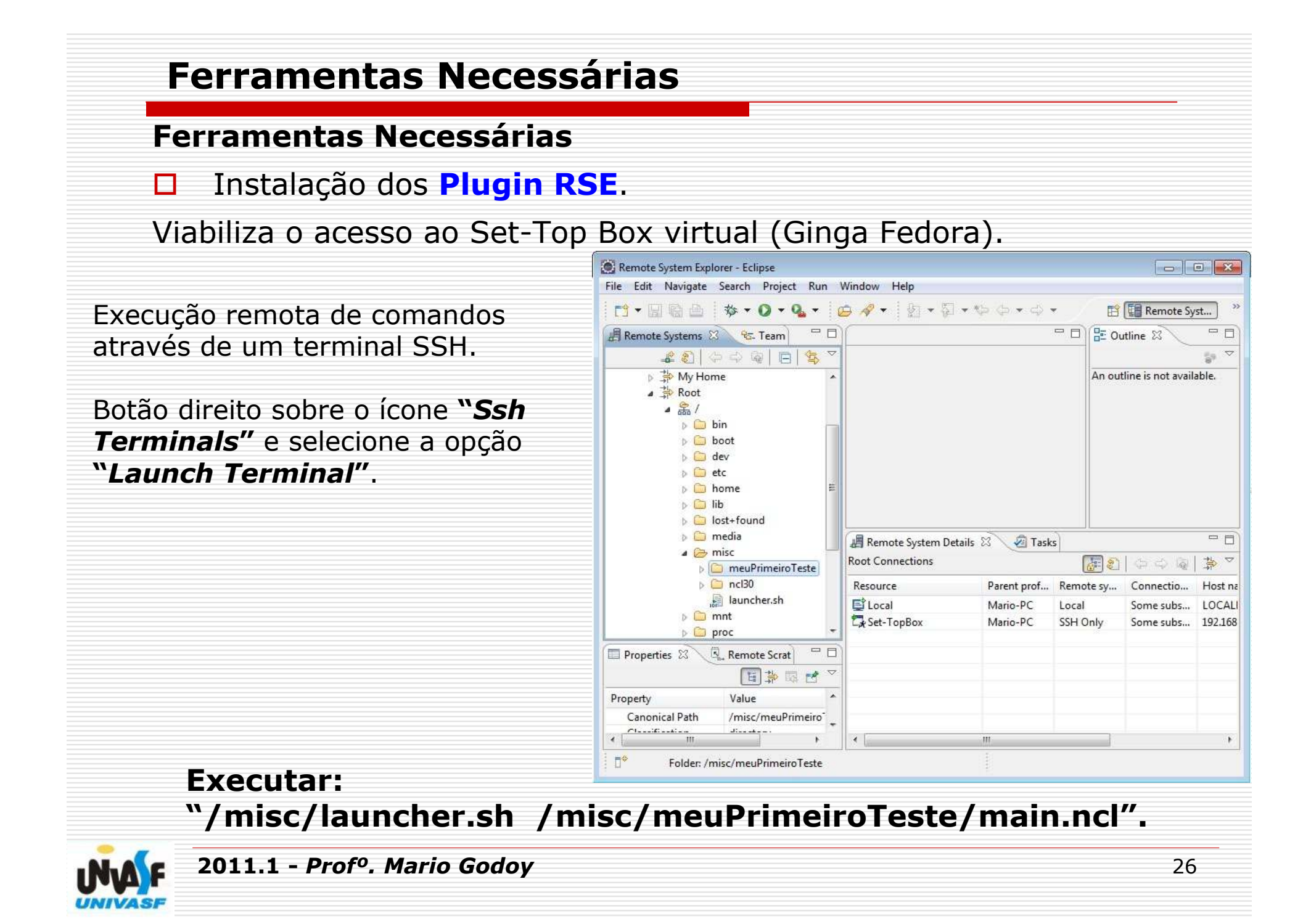

#### Ferramentas Necessárias

□ Instalação dos **Plugin RSE**.

Viabiliza o acesso ao Set-Top Box virtual (Ginga Fedora).

Comandos básicos do Linux:

**ls** – listar arquivos e pastas;<br>**cd** <diretório> - acessa dire **cd** <diretório> - acessa diretório;<br>cd retorna ao diretório nai: cd .. - retorna ao diretório pai; **pwd** –estrutura de diretório atual.

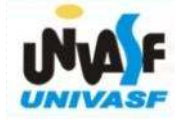